### February 6th - 7th

# mic **20/20 VISION**

### Oslo Spektrum

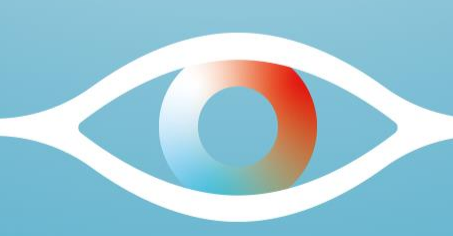

## Some insights

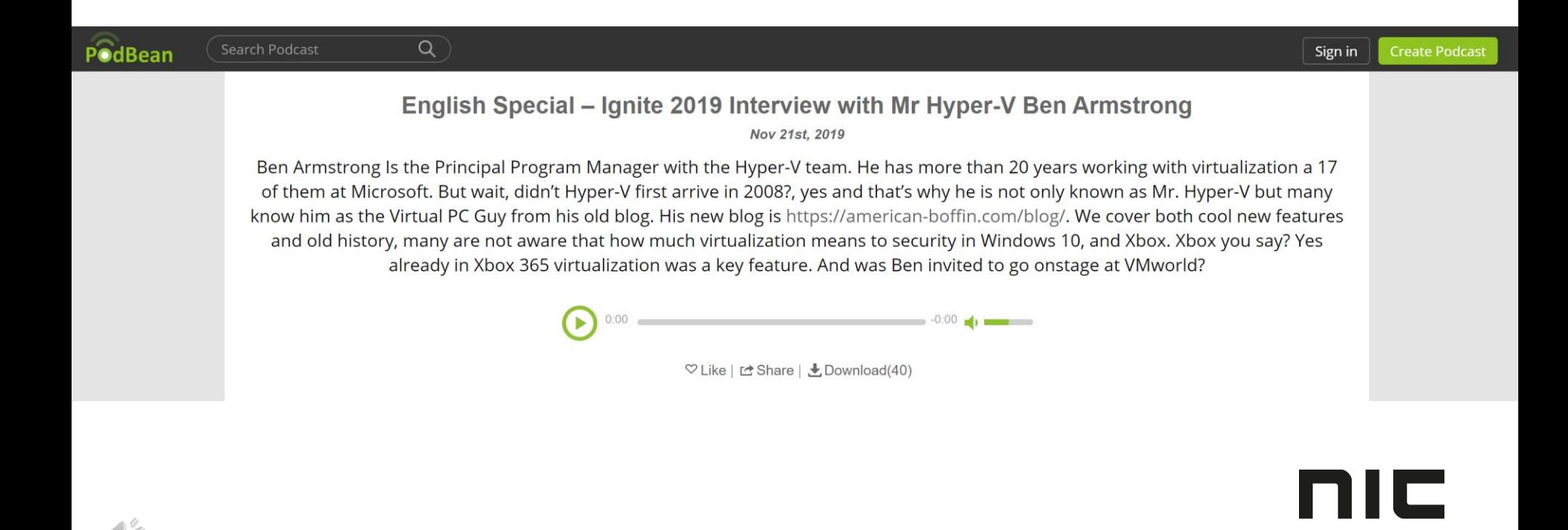

### Xbox 360 & Xbox One

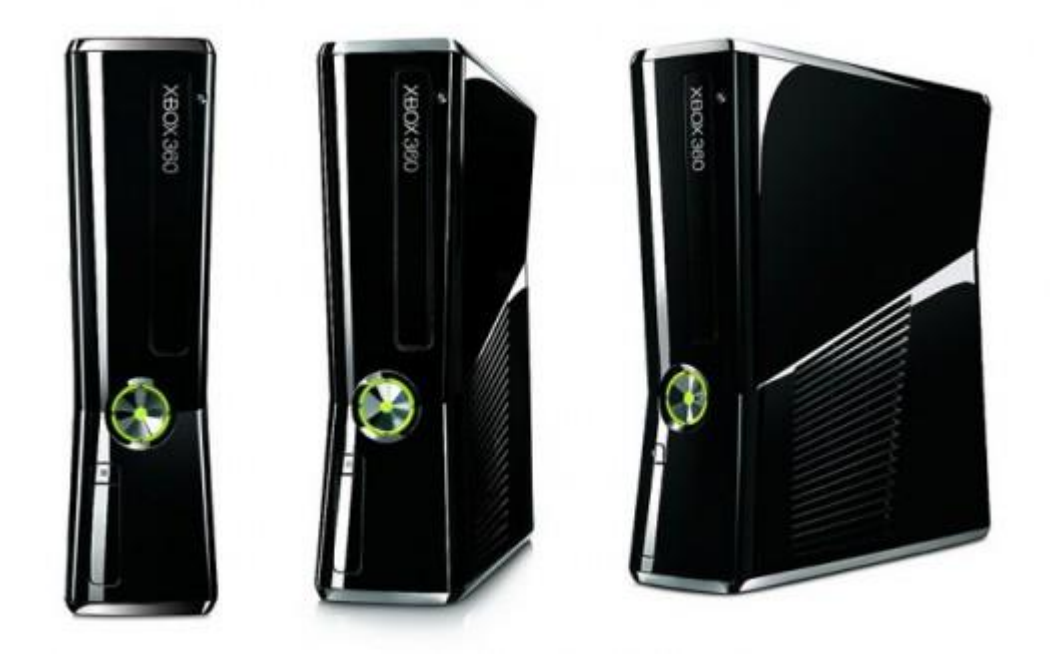

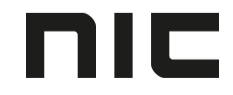

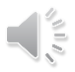

### About Hyper-V and how it works

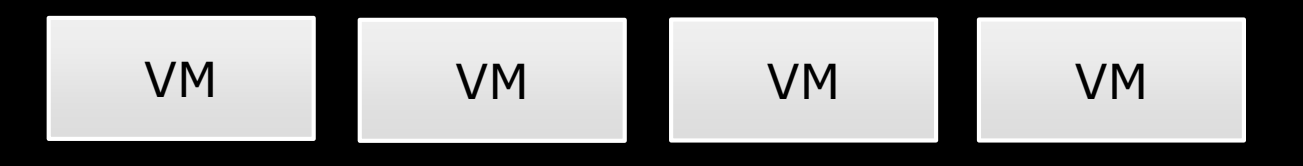

#### Operating system

Hardware Abstraction Level (HAL)

Hardware (CPU)

## Windows Defender Application Guard

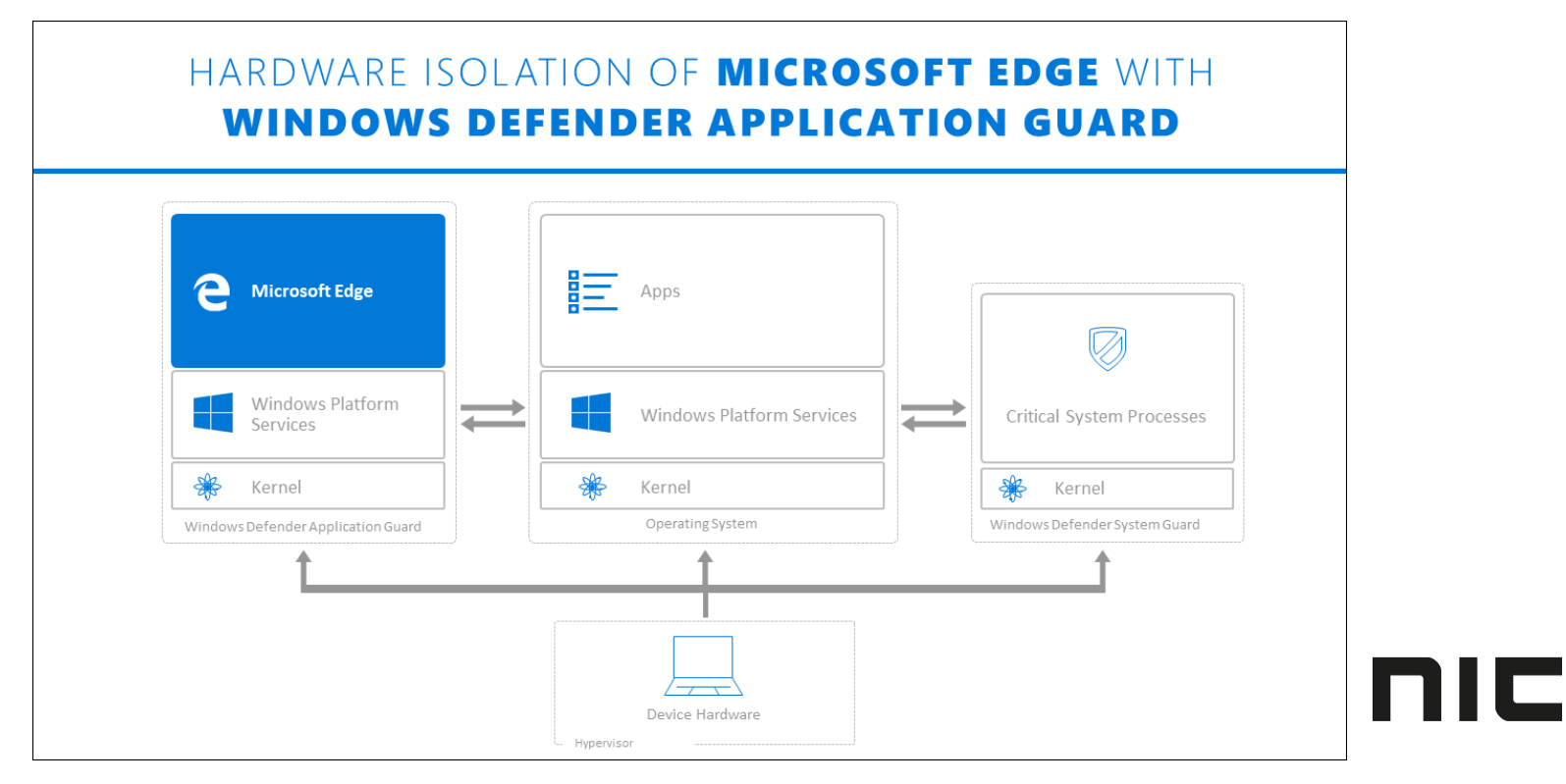

## Standalone or Enterprise?

#### **Standalone mode**

- Windows 10 Enterprise, 1709 or higher
- Windows 10 Pro, 1803 or higher

#### **Enterprise-managed mode**

• Windows 10 Enterprise, 1709 or higher

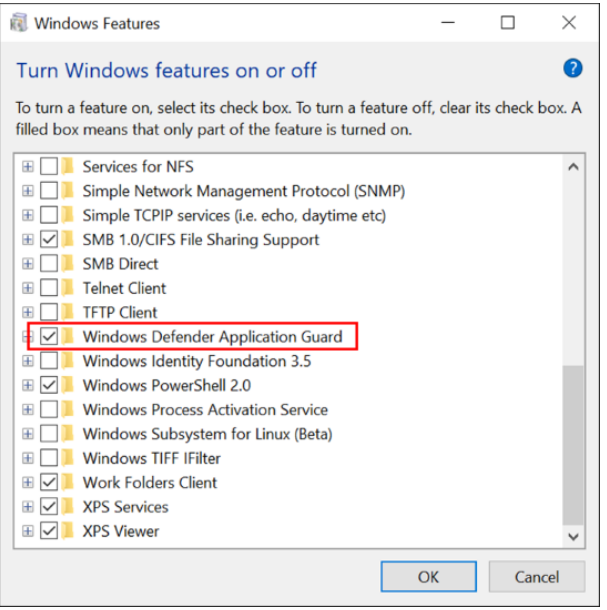

nic

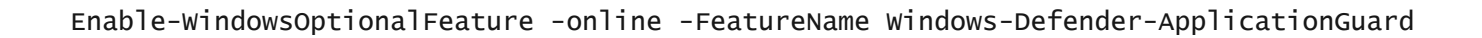

## System Requirement

- Second Level Address Translation (SLAT)
- Intel VT-x **or** AMD-V

And

- 64- bit CPU w. 4 logical cores
- 8 Gigabyte RAM

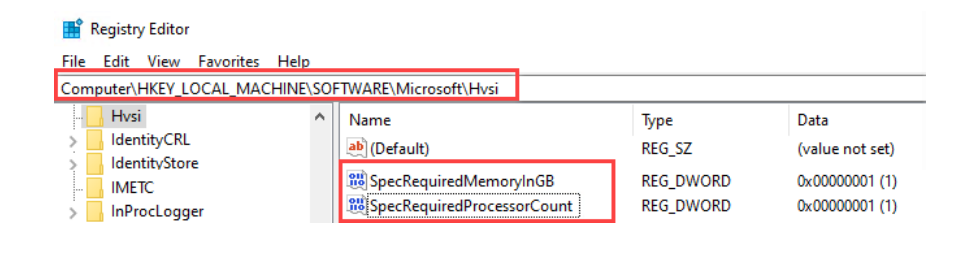

C:\WINDOWS\system32> Set-VMProcessor -VMName w10 -ExposeVirtualizationExtensions \$true

niic

#### …Unless

• HKEY\_LOCAL\_MACHINE\SOFTWARE\Microsoft\Hvsi

```
SpecRequiredMemoryInGB = 1
SpecRequiredProcessorCount = 1
```
Set-VMProcessor -VMName w10 -ExposeVirtualizationExtensions \$true

#### System Requirement

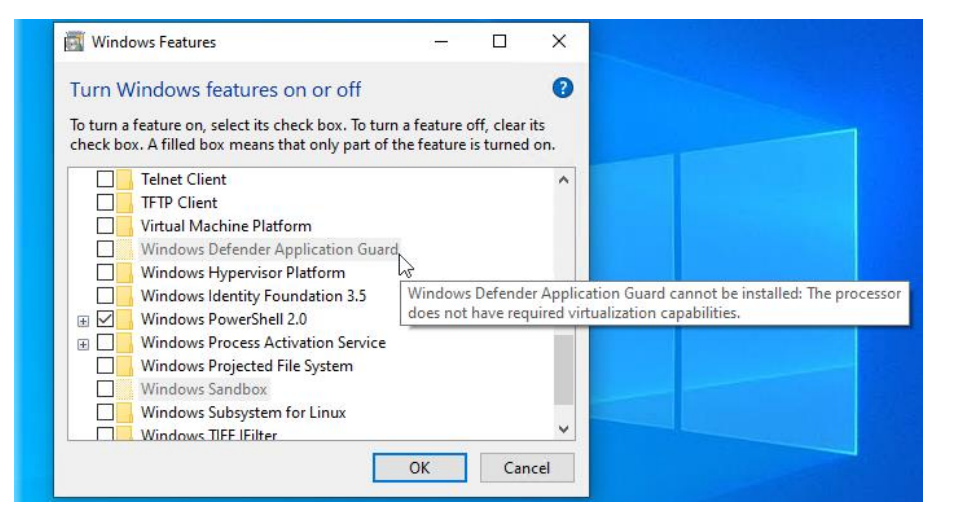

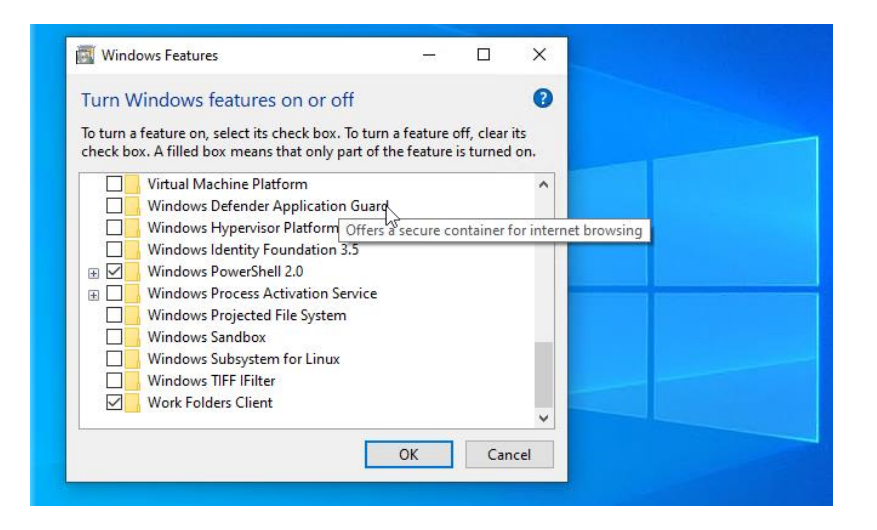

nic

#### Windows Defender Application Guard

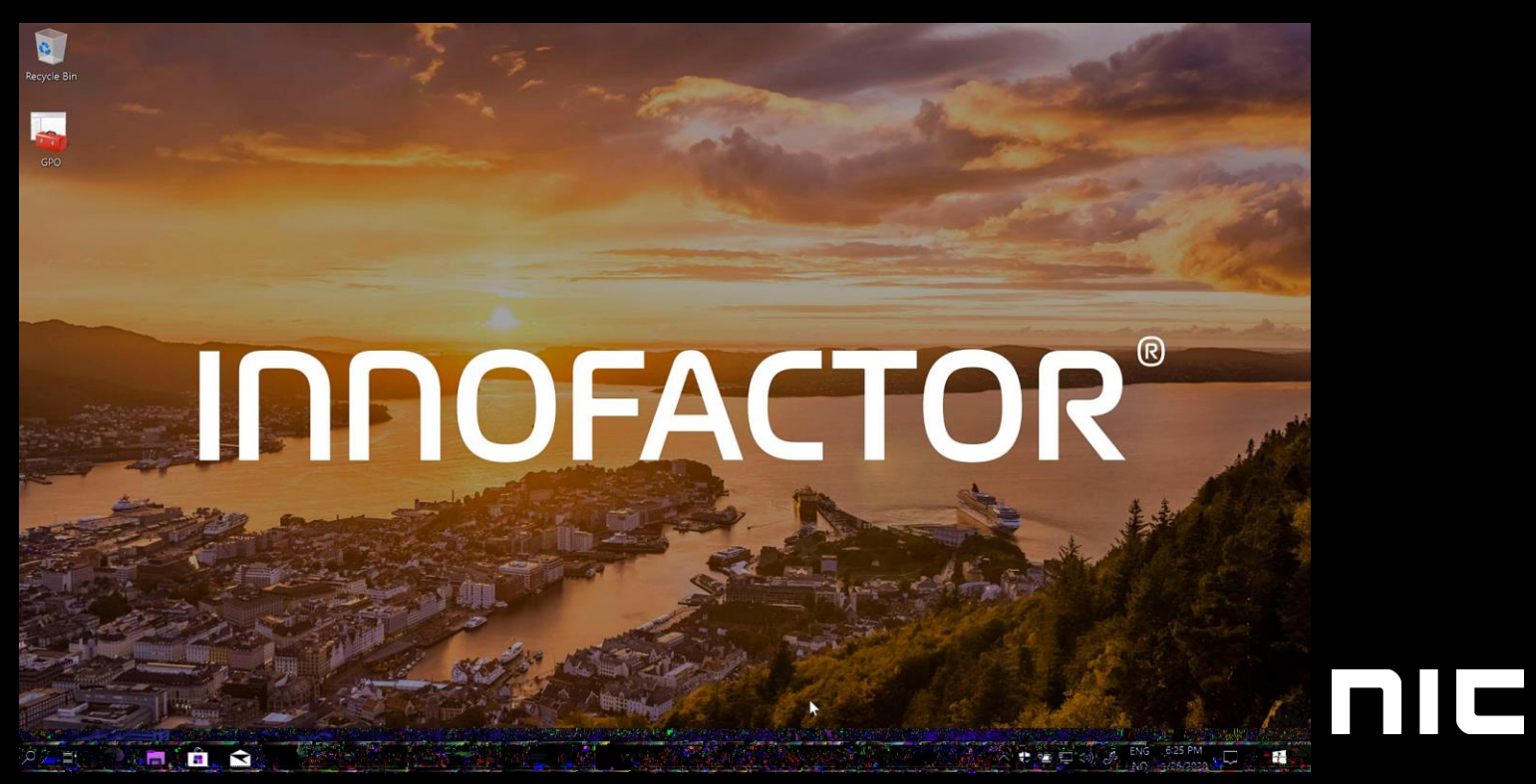

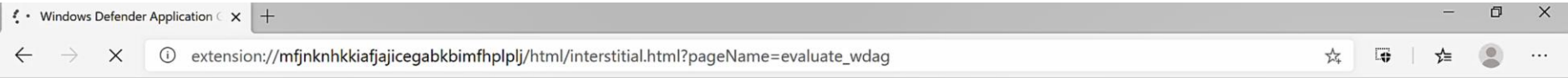

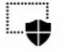

 $\frac{1}{2}$ 

#### This webpage is trusted.

To help protect your device, Windows Defender Application Guard is checking to see if this is a trusted website.

 $\overline{\mathcal{S}}$ 

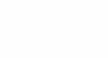

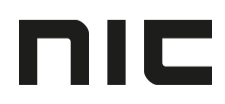

## Chromium

- Works with legacy Edge
- Chromium plugin required

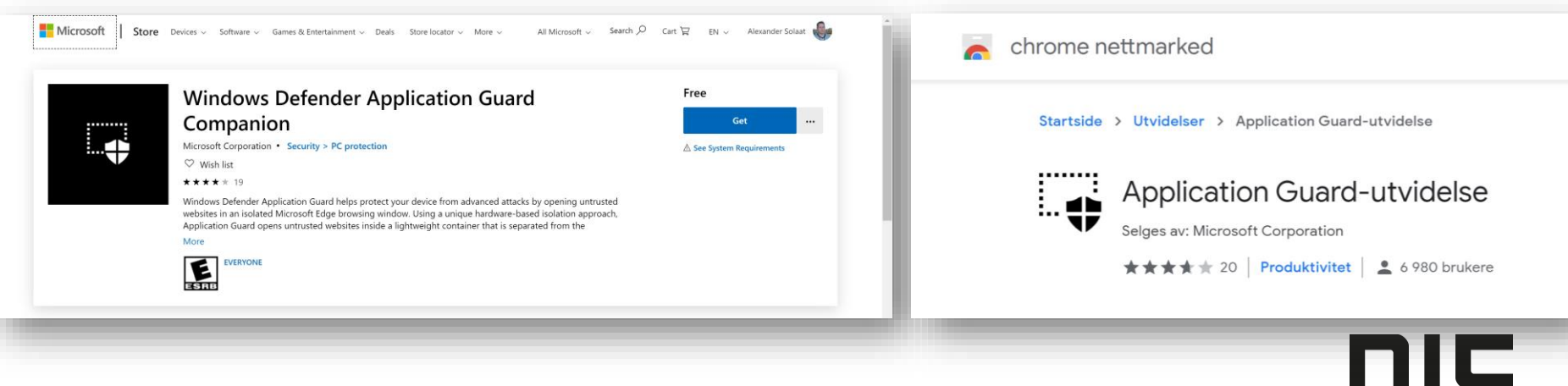

#### Standalone vs Managed mode

#### Welcome to Windows Defender Application Guard

Protect your device from untrusted websites

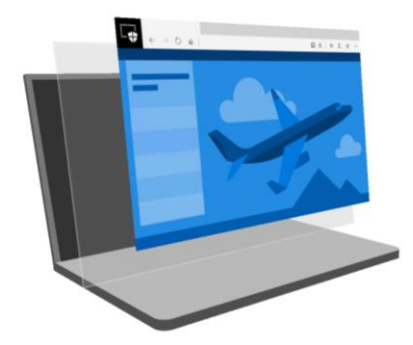

Windows Defender Application Guard has been successfully configured.

- This device is compatible
- Application Guard companion app is installed

Application Guard is turned on

Application Guard is configured to run in standalone mode. Now you can view untrusted websites in a separate Microsoft Edge browsing window to help protect your device.

Learn more about enterprise-managed and standalone modes Learn more about Windows Defender Application Guard

#### Welcome to Windows Defender Application Guard

Protect your device from untrusted websites

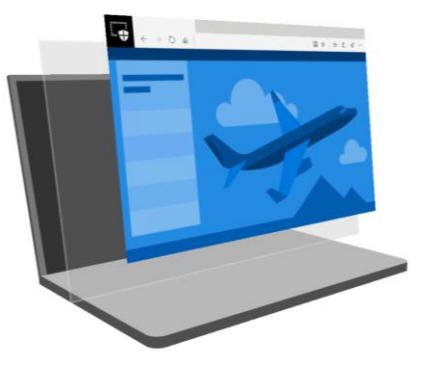

Windows Defender Application Guard has been successfully configured.

- This device is compatible
- Application Guard companion app is installed
- Application Guard is turned on

Application Guard is configured to run in enterprise-managed mode. Now you can view untrusted websites in a separate Microsoft Edge browsing window to help protect your device.

Learn more about enterprise-managed and standalone modes Learn more about Windows Defender Application Guard

## **NIC**

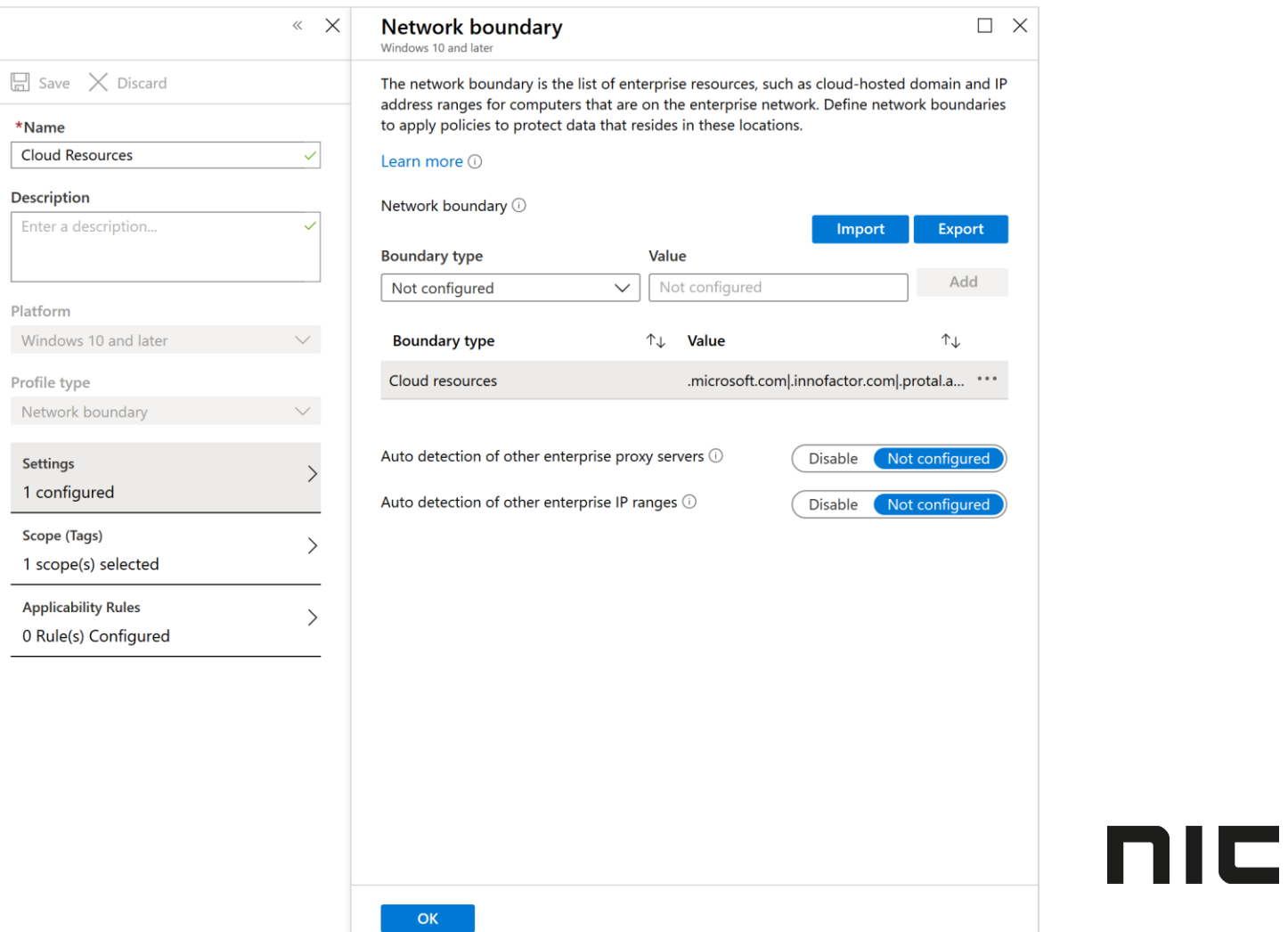

 $\overline{\phantom{a}}$ 

#### **Endpoint protection**

Windows 10 and later

Select a category to configure settings.

**Microsoft Defender Application G...** 3 of 10 settings configured

**Microsoft Defender Firewall** 44 settings available

Microsoft Defender SmartScreen 2 settings available **Windows Encryption** 39 settings available Microsoft Defender Exploit Guard 21 settings available **Microsoft Defender Application C...** 2 settings available Microsoft Defender Credential Gu... 1 setting available

**Microsoft Defender Security Center** 18 settings available

Local device security options 46 settings available

**Xbox services** 5 settings available

#### **Microsoft Defender Application Guard**

Windows 10 and later

Application Guard (i)

Clipboard behavior 1

Clipboard content (i)

Collect logs ①

External content on enterprise sites ①

Print from virtual browser (i)

Graphics acceleration 1

\* Printing type(s)  $\circledcirc$ 

Download files to host file system  $\odot$ 

(il

 $\times$ 

 $\searrow$ 

 $\mathcal{P}$ 

 $\mathcal{E}$ 

 $\mathcal{E}$ 

While using Microsoft Edge, Microsoft Defender Application Guard protects your environment from sites that haven't been defined as trusted by your organization. When users visit sites that aren't listed in your isolated network boundary, the sites will be opened in a virtual browsing session in Hyper-V. Trusted sites are defined by a network boundary, which can be configured in Device Configuration. Note this feature is only available for Windows 10 (64-bit) devices.

This profile will install a Win32 component to activate Application Guard. Endusers will need to restart the targeted devices to complete the successful installation and application of this profile.

**Enabled for Edge** Allow copy and paste fr...  $\vee$ Text and images Not configured **Block** Not configured Allow Allow Not configured Retain user-generated browser data (i) Not configured Allow Not configured Enable Not configured Enable

 $\checkmark$ nic

#### $\neg$   $\times$

 $\checkmark$ 

 $\smallsmile$ 

## I know, I know - how it's like from Intune?

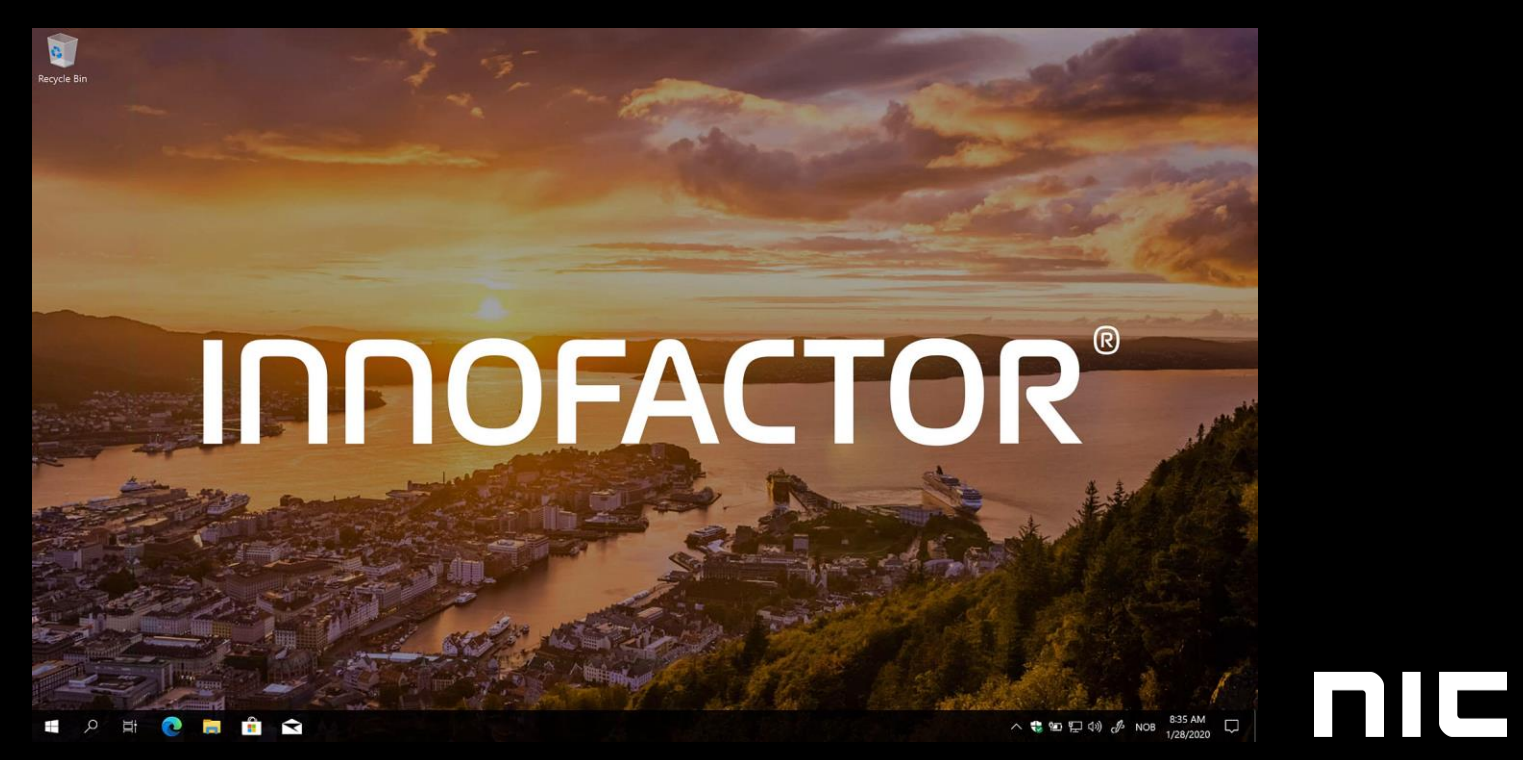

#### Secured-core PC

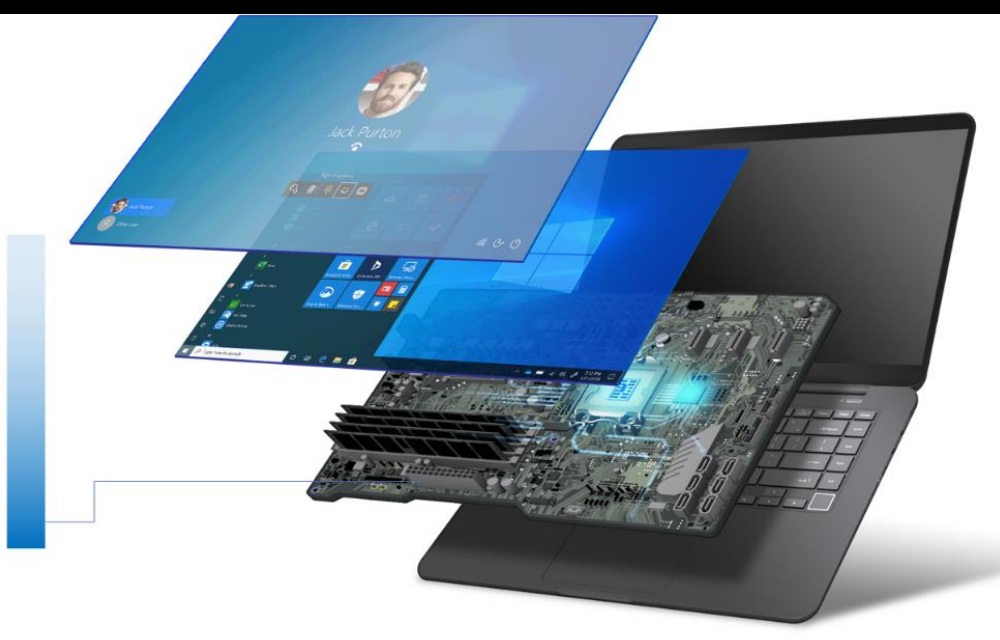

**Basic integrity protection** Secure boot **TPM2.0** BitLocker

**Protection from kernel attacks** Virtualization Based Security (VBS) Hypervisor protected Code Integrity (HVCI) Kernel DMA protection

> **Protection from firmware attacks** System Guard Secure Launch System Guard SMM Protections

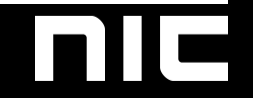

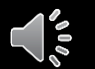

### Secured-core PC

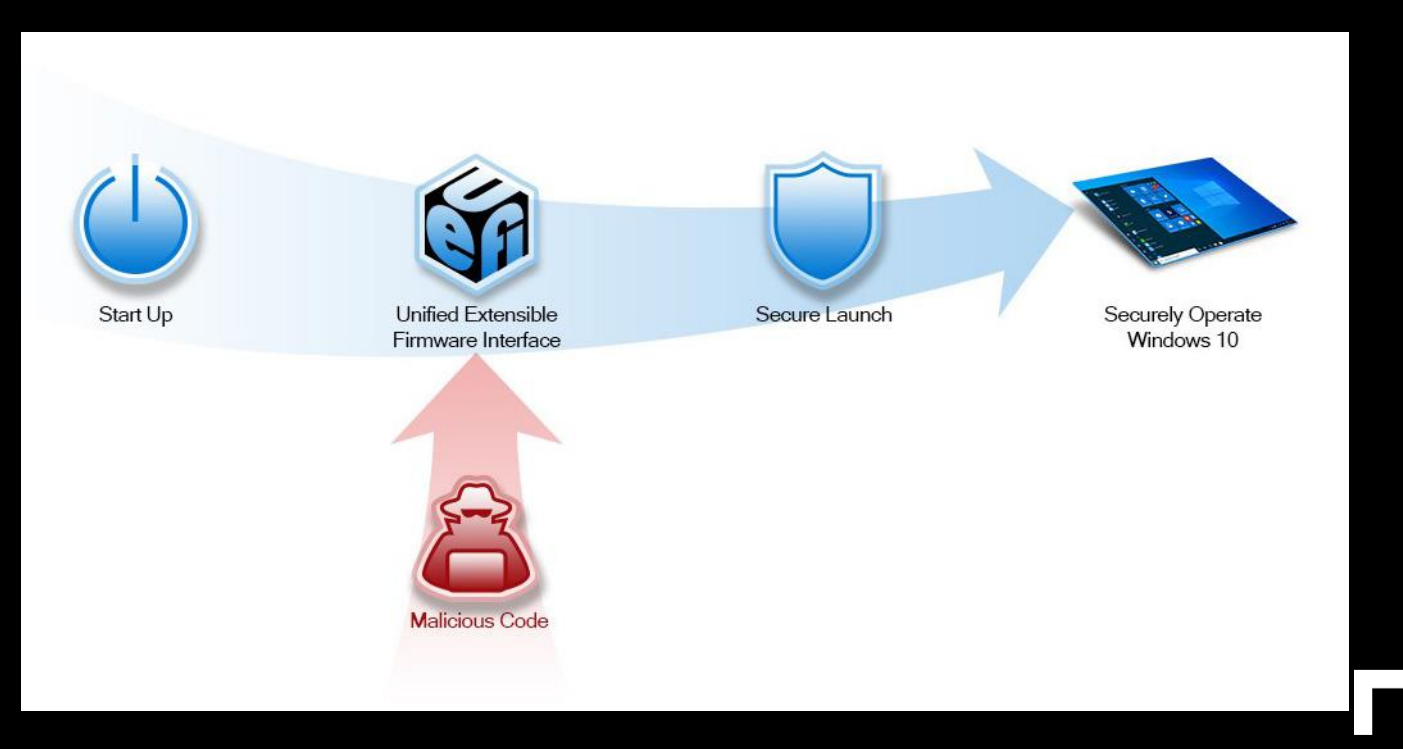

## Virtual Secure Mode

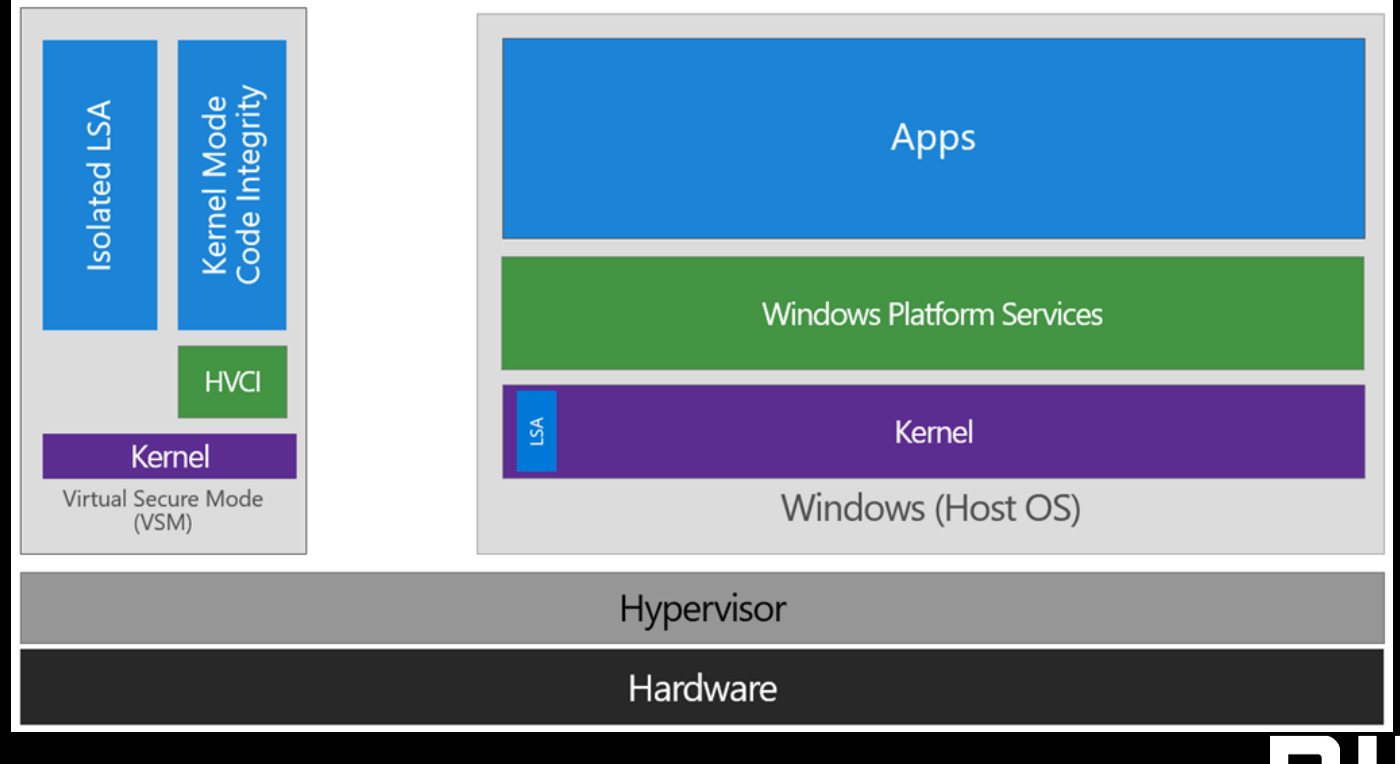

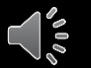

#### Windows Defender System Guard

#### **WINDOWS DEFENDER SYSTEM GUARD BOOT TIME INTEGRITY PROTECTION**

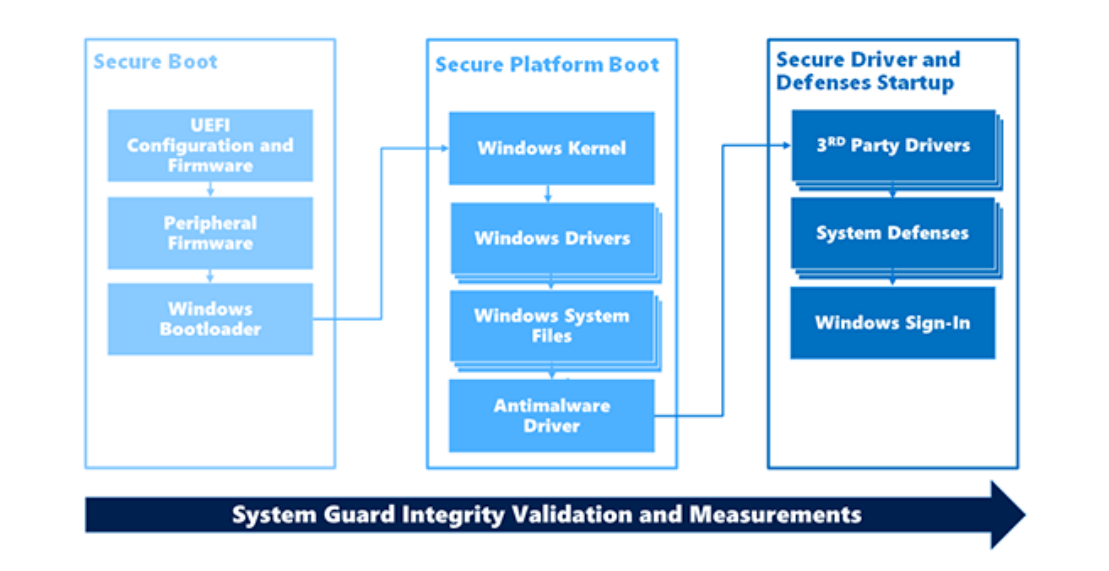

mic

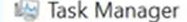

Eile Options View

Processes Performance App history Startup Users Details Services

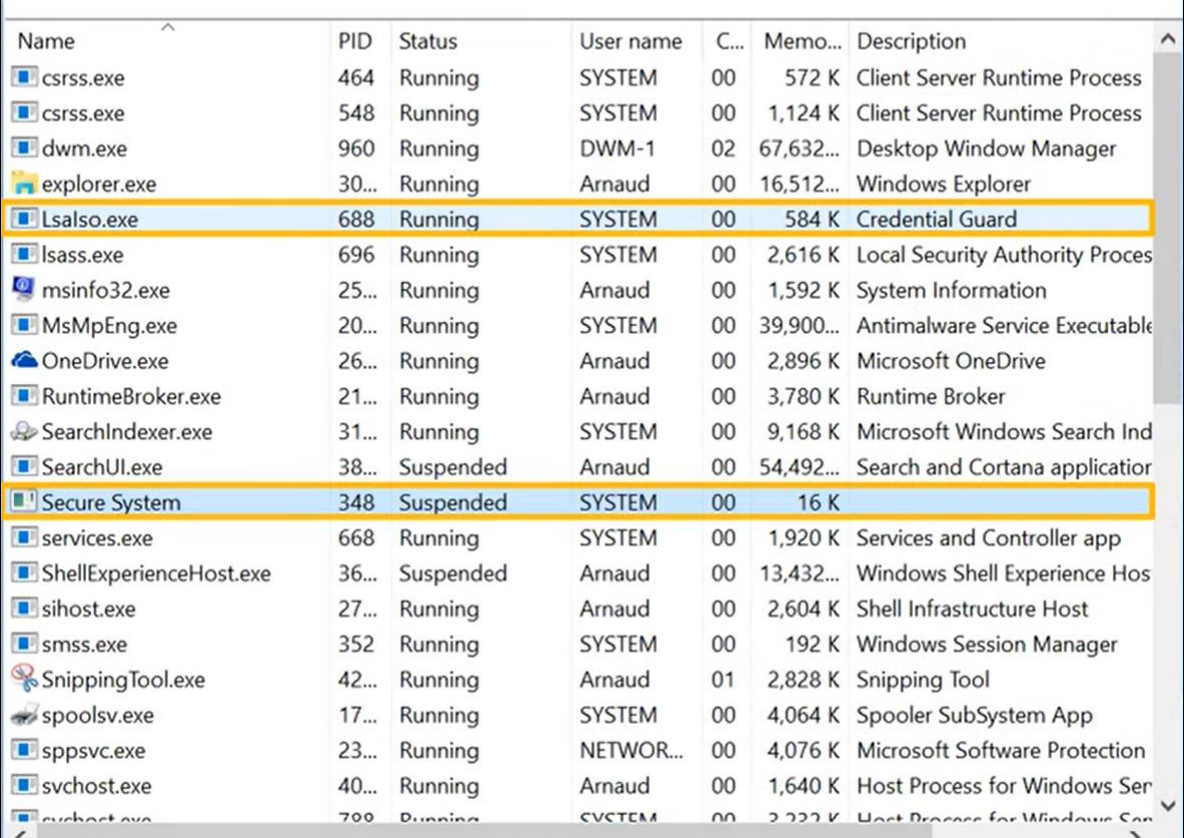

nie

### Defender Application Control

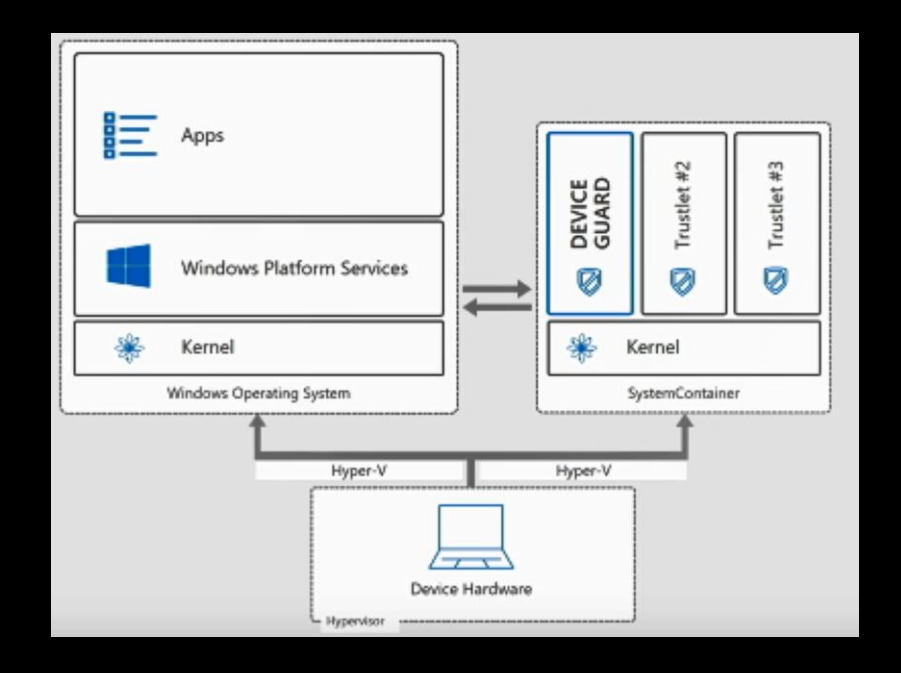

### **Prerequisites for using the feature**

- Windows 10 Pro or Enterprise 1903 or later
- AMD64 architecture
- Virtualization capabilities enabled in BIOS
- At least 4GB of RAM (8GB recommended)
- At least 1 GB of free disk space (SSD recommended)
- At least 2 CPU cores (4 cores with hyperthreading recommended)

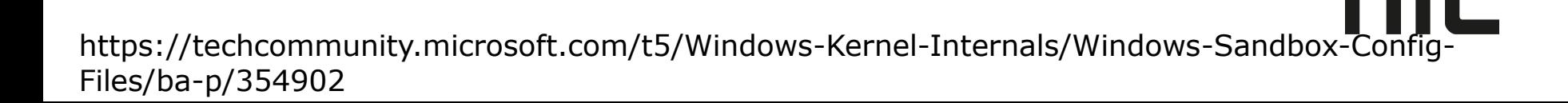

## VM

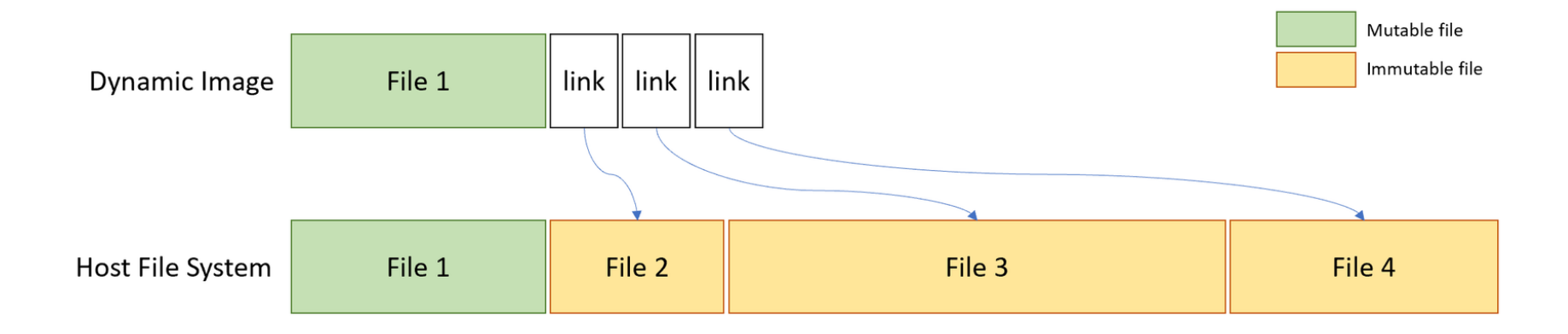

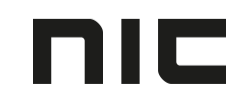

## Memory

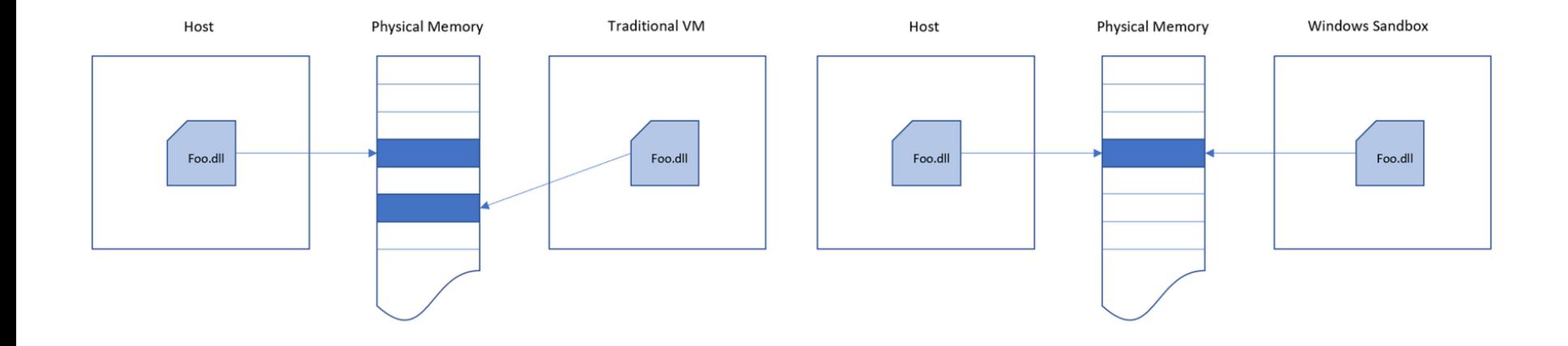

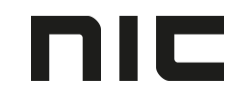

#### **vGPU (virtualized GPU)**

• Enable or Disable the virtualized GPU. If vGPU is disabled, Sandbox will use [WARP](https://docs.microsoft.com/en-us/windows/desktop/direct3darticles/directx-warp) (software rasterizer).

#### **Networking**

• Enable or Disable network access to the Sandbox.

#### **Shared folders**

• Share folders from the host with read or write permissions. Note that exposing host directories may allow malicious software to affect your system or steal data.

HC

#### **Startup script**

• Logon action for the sandbox.

#### DEMO:

- Original Sandbox
- Sandbox w/simple adjustments

nic

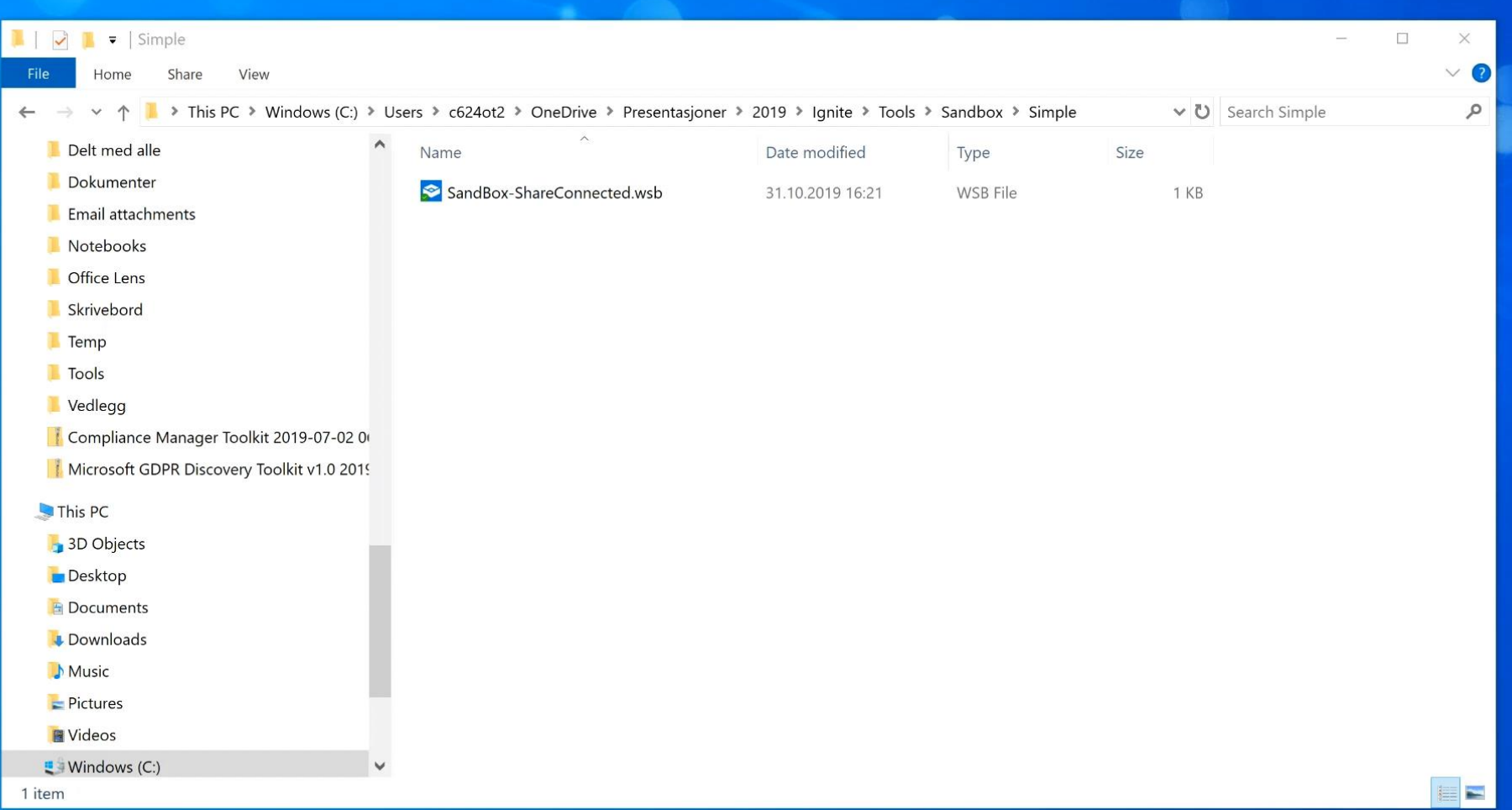

#### DEMO: Sandbox w/Chocolatey

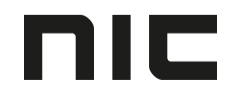

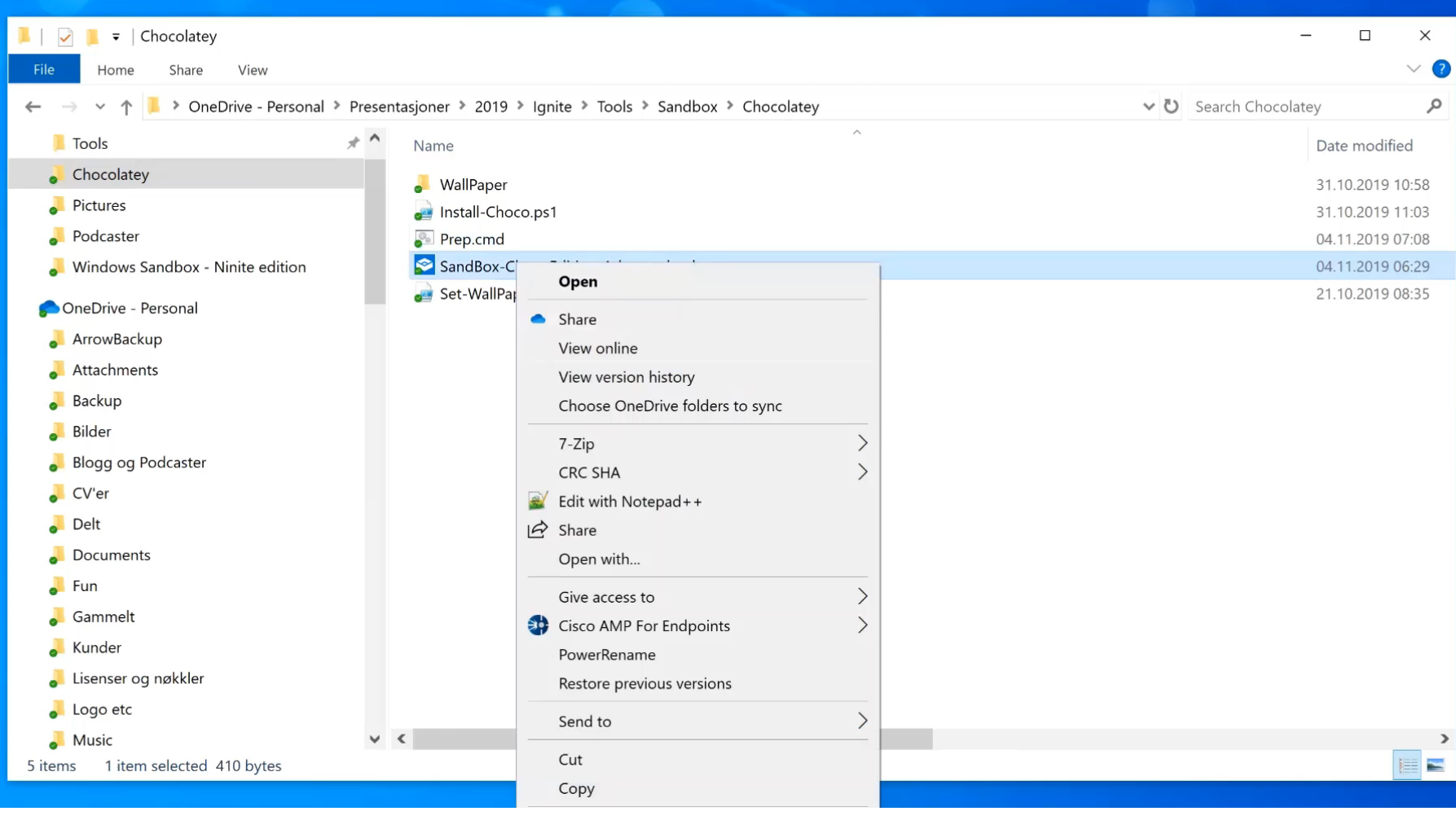

## Windows Sandbox Links

- <https://github.com/OTvedt/Scripts-For-Sharing/tree/master/Sandbox>
- https://techcommunity.microsoft.com/t5/Windows-Kernel-Internals/Windows-Sandbox/ba-p/301849
- https://techcommunity.microsoft.com/t5/Windows-Kernel-Internals/Windows-Sandbox-Config-Files/ba-p/354902

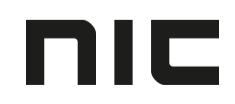

#### OneDrive for Business Malware Protection

• Recover versions of items that pre-date their encryption by ransomware.

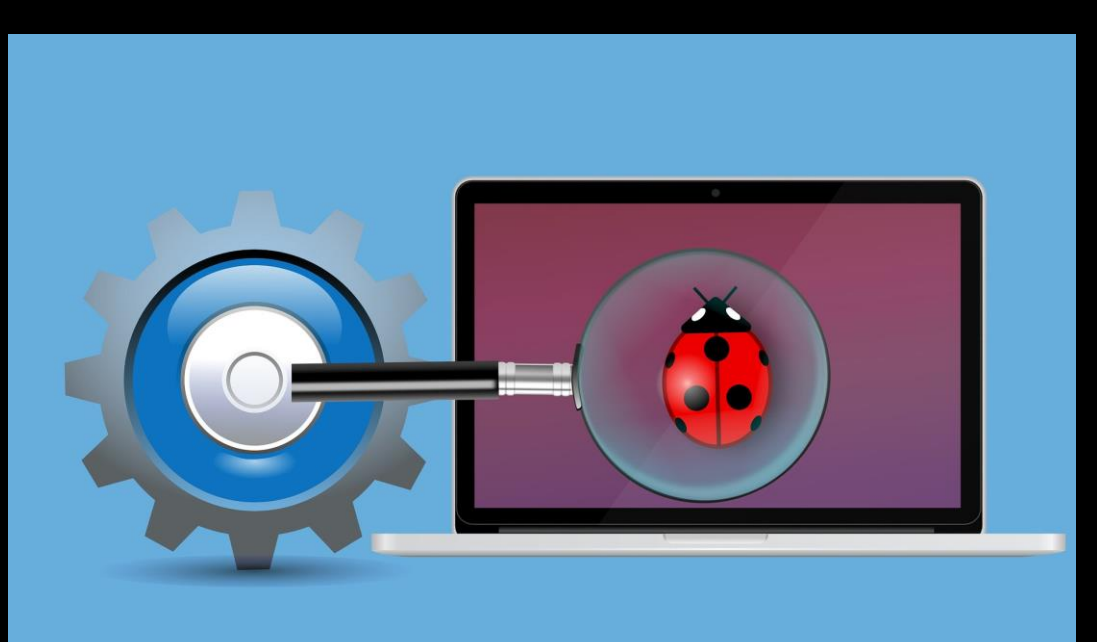

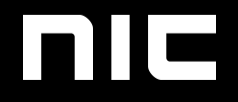

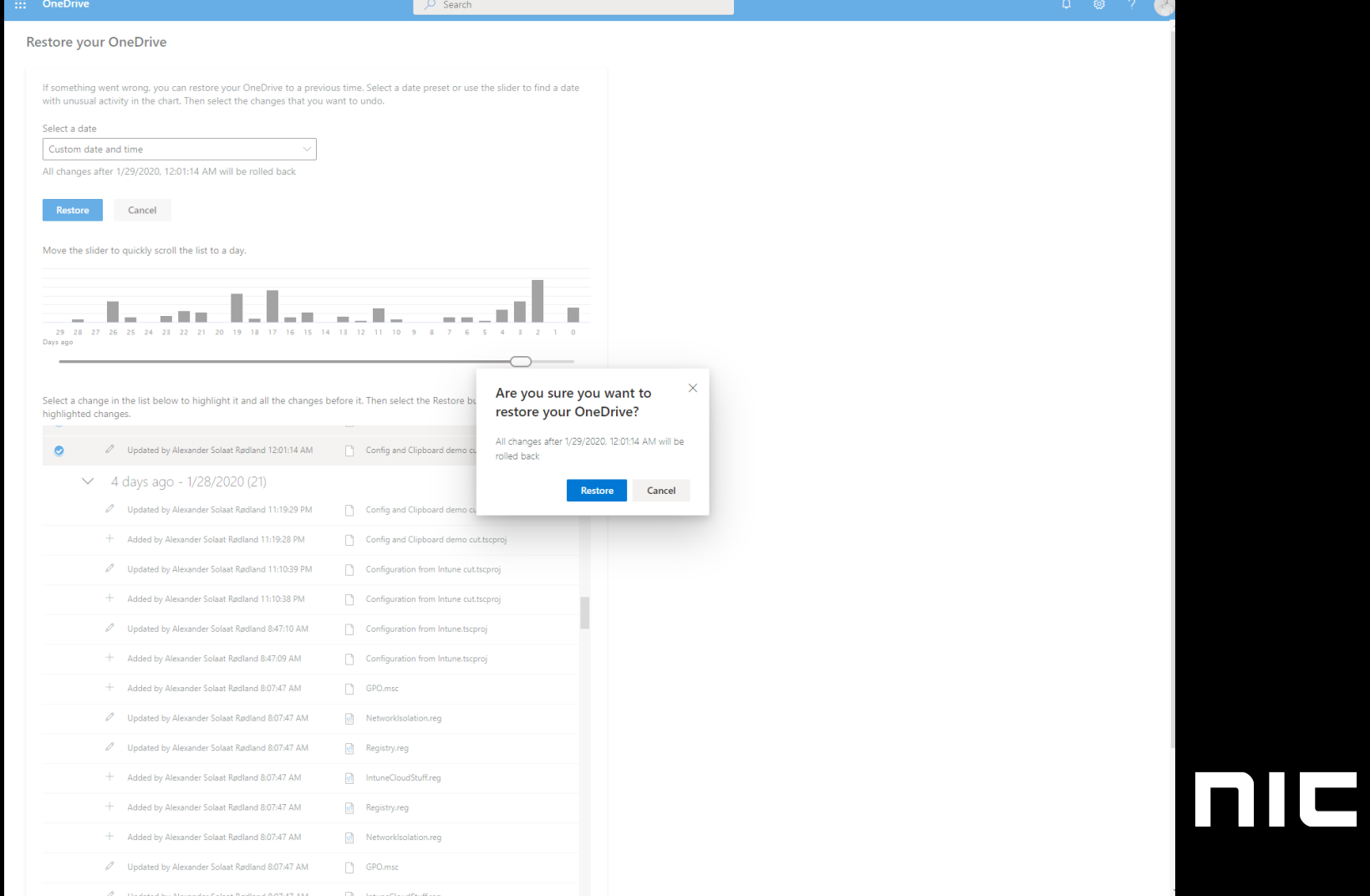

## Microsoft Cloud App Security

• Block / Lock users when multiple files are edited

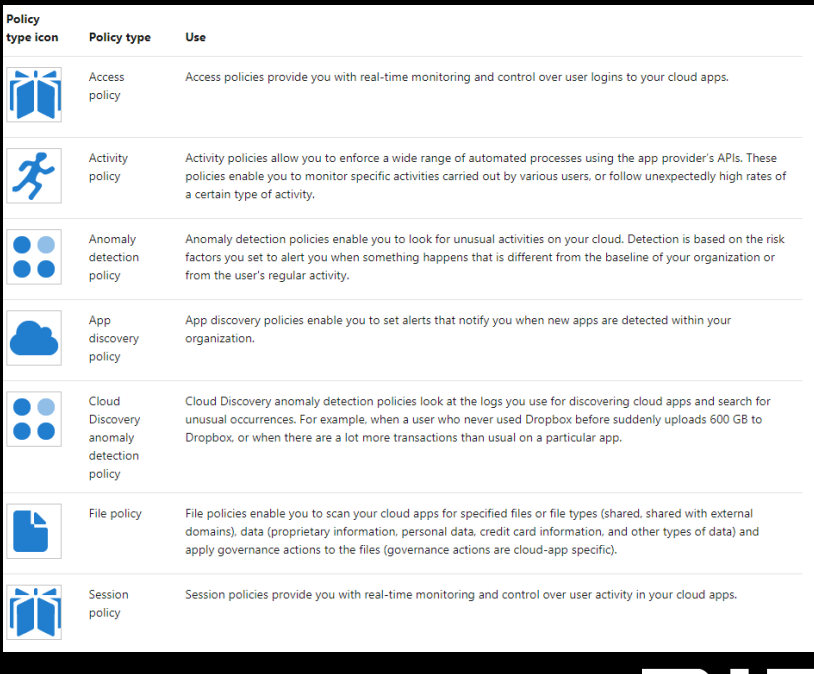

#### Olav Tvedt IT Dude

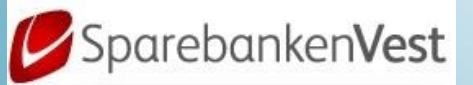

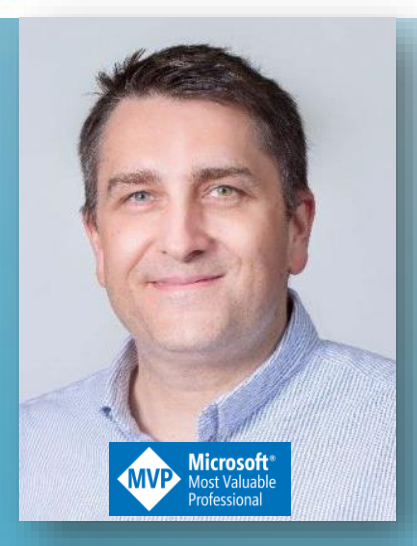

#### Alexander S. Rødland Not IT Dude **INNOFACTOR®**

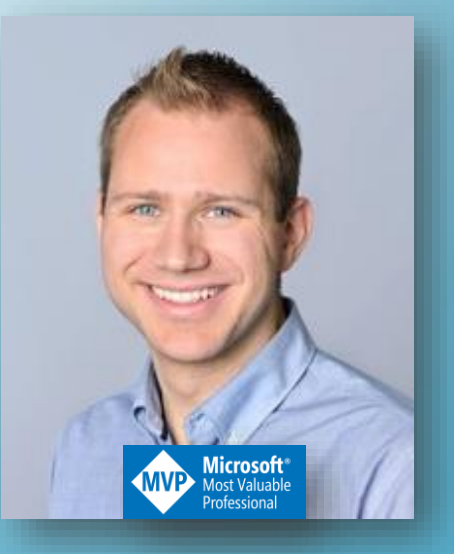

**Twitter: @olavtwitt Blog: https://olavtvedt.blogspot.com https://www.linkedin.com/in/otvedt**

**Twitter: @alexsolaat Blog: https://solaat.no https://www.linkedin.com/in/alexsolaat** Slides and demos from the conference will be available at

https://github.com/nordicinfrastructureconference/2020

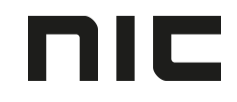